# **DOCUMENTATION / SUPPORT DE FORMATION**

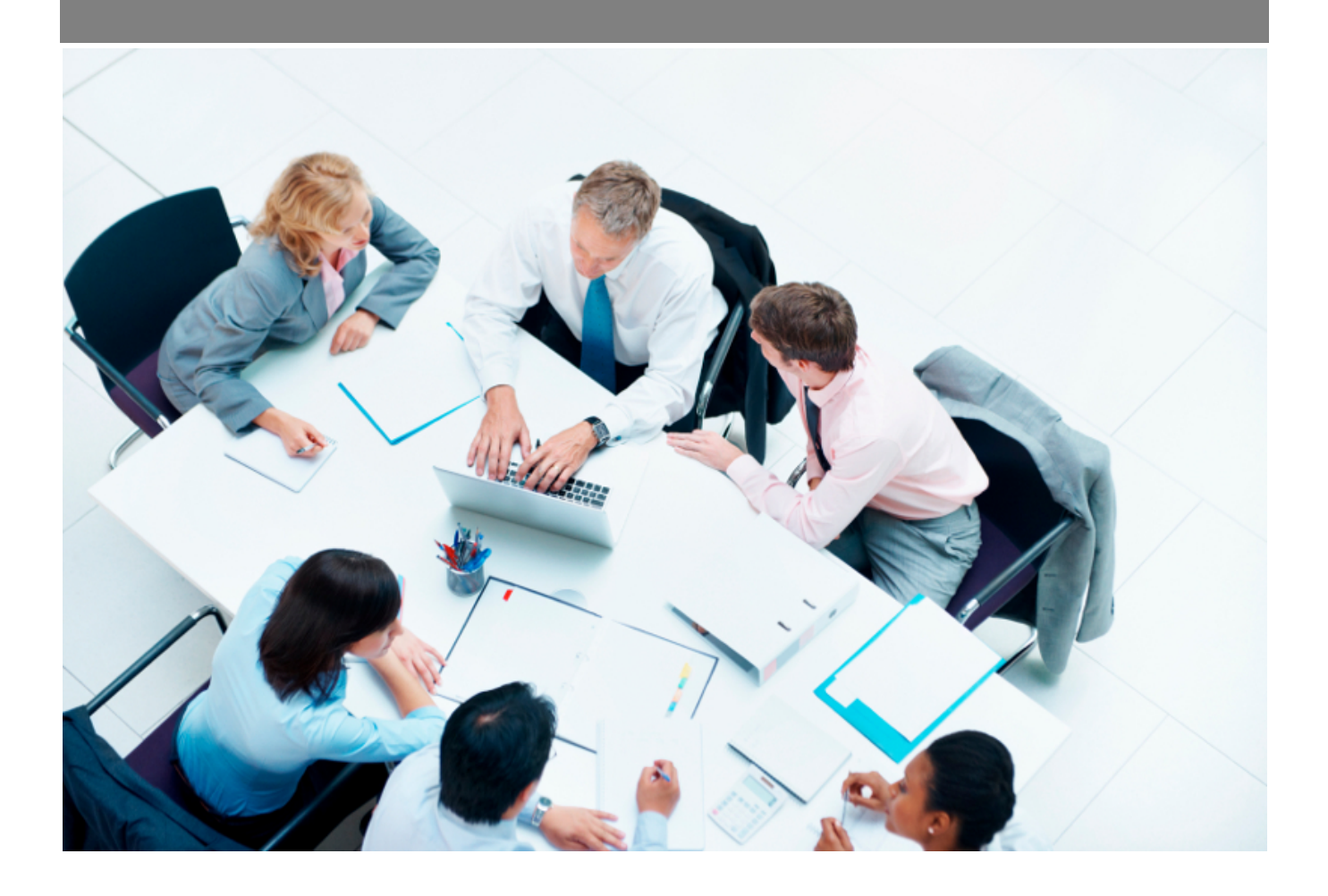

Copyright © Veryswing SAS, Tous droits réservés. VSActivity et VSPortage sont des marques déposées de Veryswing SAS.

## **Table des matières**

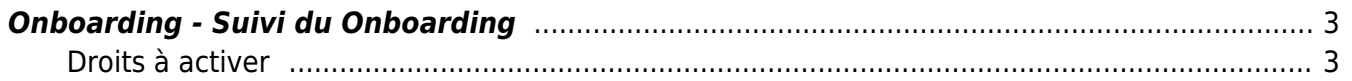

### <span id="page-2-0"></span>**Onboarding - Suivi du Onboarding**

Cet écran permet de :

- Voir quels sont les process initialisés pour les collaborateurs entrants et les responsables associés.
- Suivre les différentes actions liées au process d'Onboarding (actions collaborateurs et responsables).

Conseil d'utilisation : Cet écran est dédié aux responsables du Onboarding afin qu'ils puissent suivre leurs actions et celles des collaborateurs entrants.

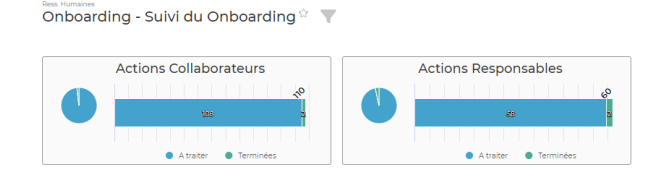

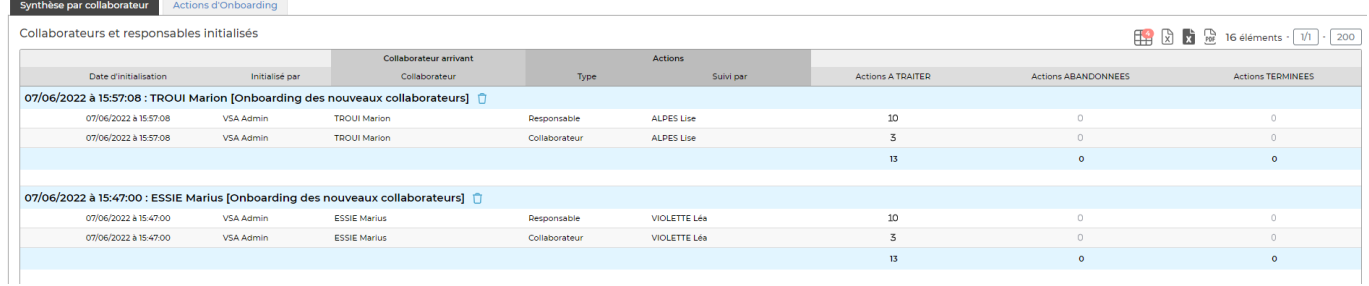

### <span id="page-2-1"></span>**Droits à activer**

Pour accéder à ce menu, certains droits devront etre activés.

Attention des droits restrictifs existent pour limiter la visibilité

Administration > Groupe de sécurité

- Onboarding Suivi du Onboarding
	- Les collaborateurs de ce groupe ne voient que les actions des collaborateurs dont ils sont managers
	- Les collaborateurs de ce groupe voient uniquement les actions pour lesquelles ils sont responsables du Onboarding (leurs actions et celles des nouveaux collaborateurs)

#### **Onglet synthèse par collaborateur**

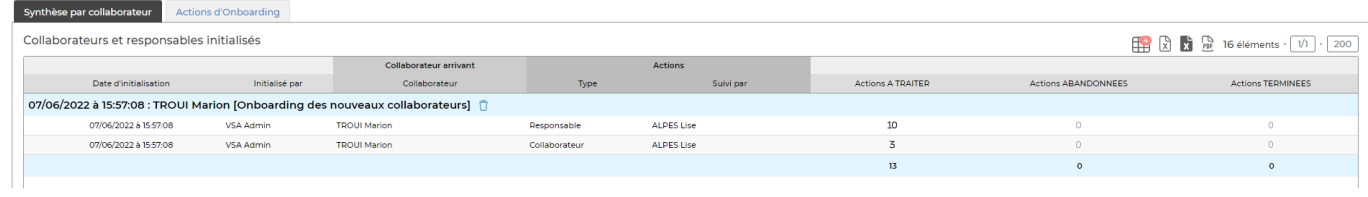

#### **Actions d'Onboarding**

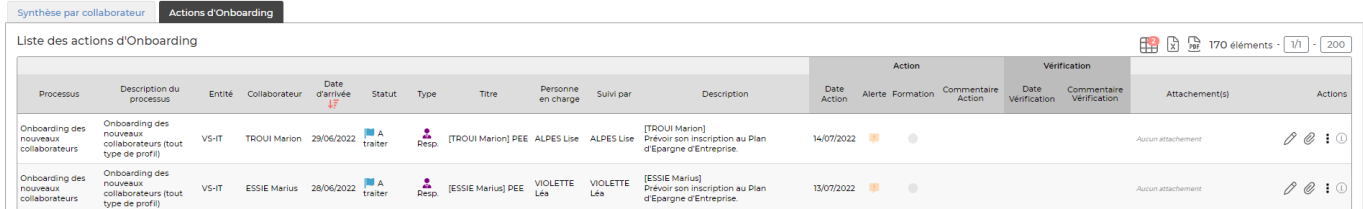